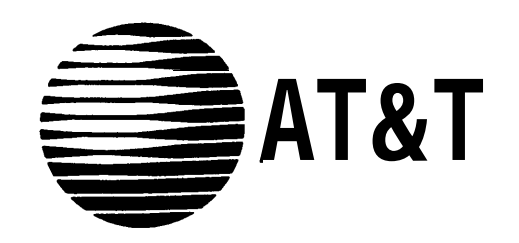

# MERLIN® COMMUNICATIONS SYSTEM

## MERLIN II Attendant User's Guide

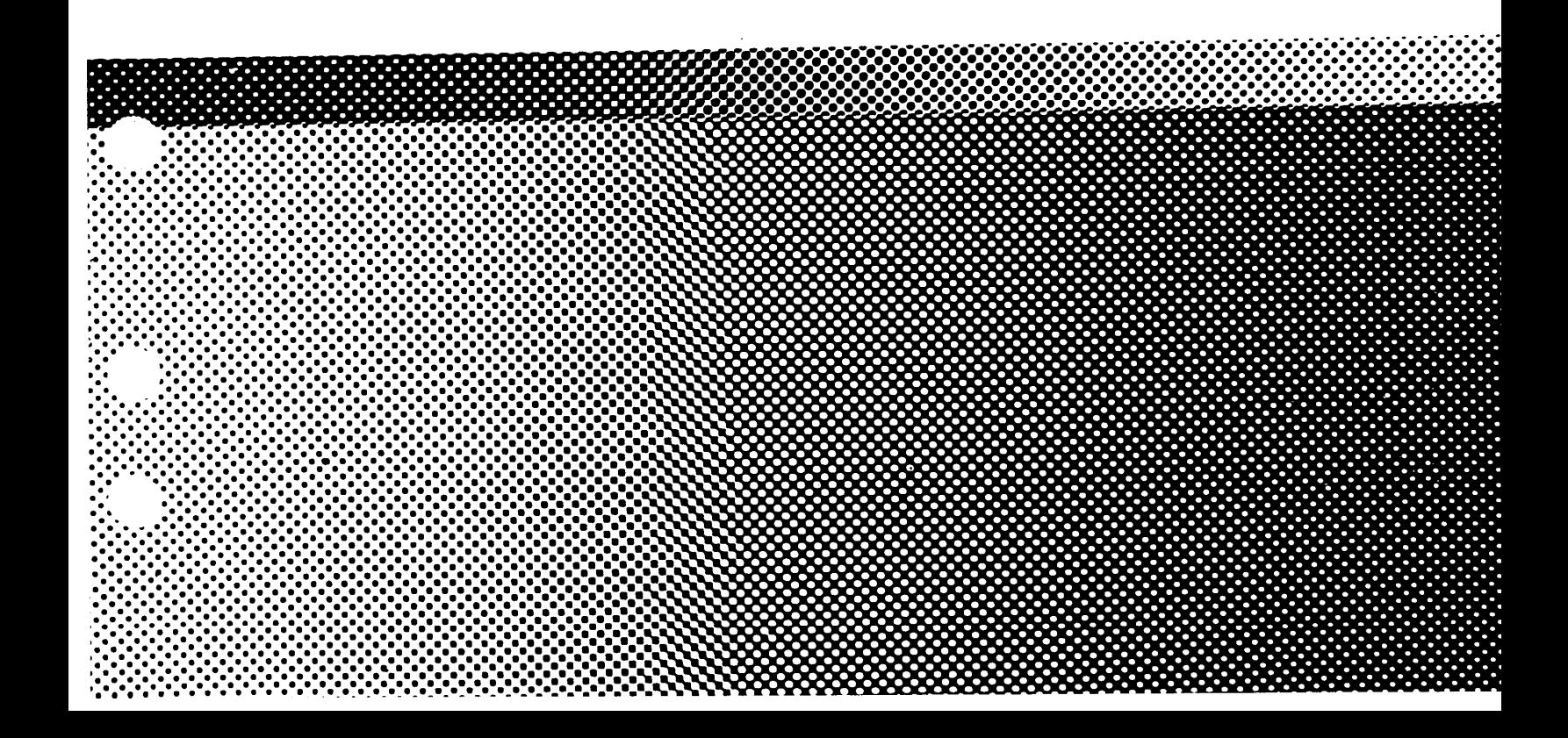

**©1990 AT&T Issue 4 All Rights Reserved January, 1990 Printed in USA**

#### **NOTICE**

**The information in this document is subject to change without notice. AT&T assumes no responsibility for any errors that may appear in this document.**

**MERLIN is a registered trademark of AT&T.**

**To order copies of this document, call the AT&T Customer Information Center, 1-800-432-6600 and include the document number 999-504-140 with your order.**

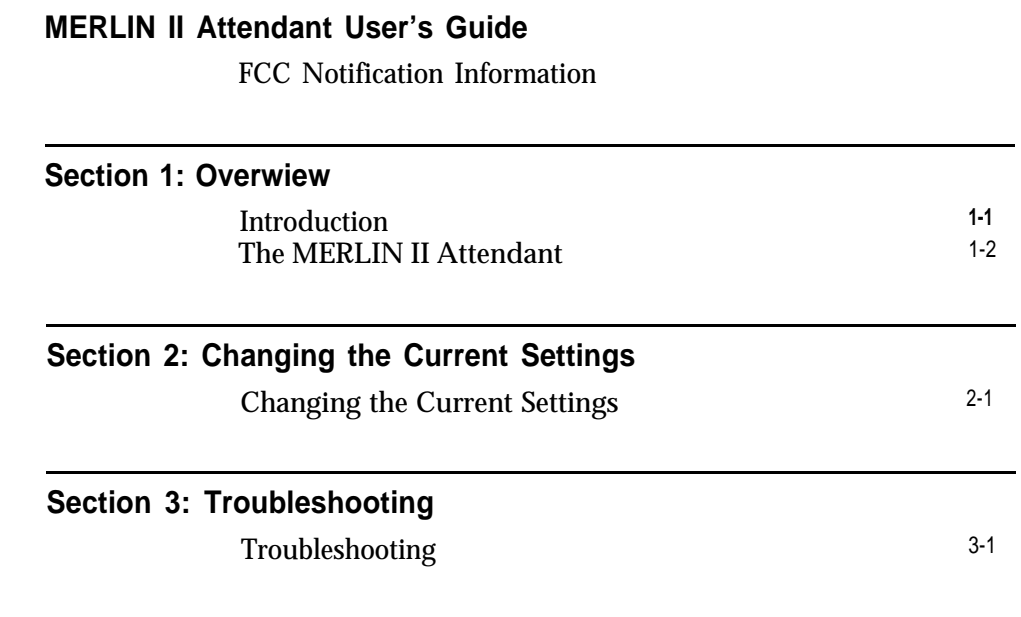

**[Index](#page-27-0)**

2888.

<span id="page-3-1"></span><span id="page-3-0"></span>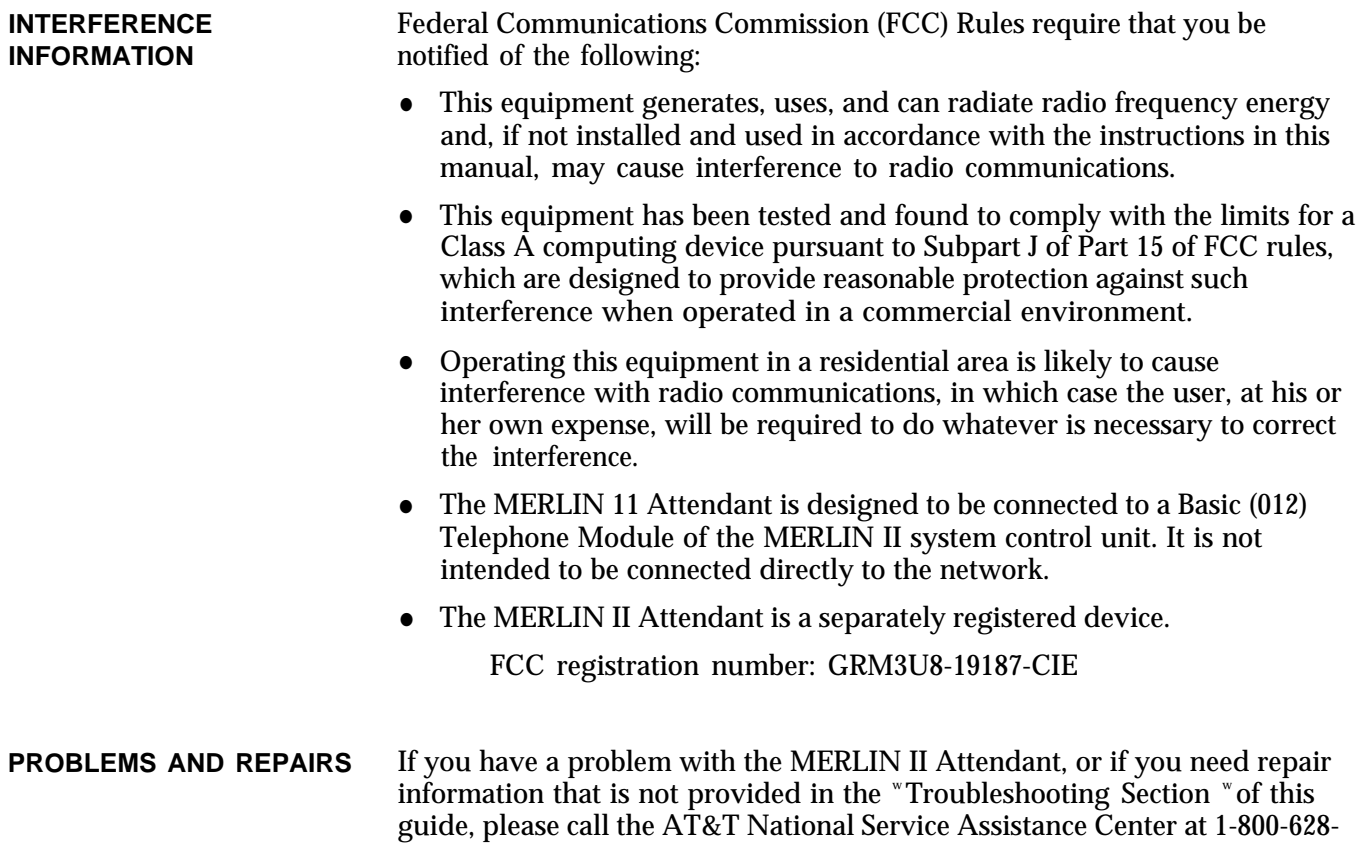

<span id="page-4-1"></span><span id="page-4-0"></span>This User's Guide explains how the MERLIN II Attendant works and how to change initial settings. To use the MERLIN II Attendant:

- □ Complete the MERLIN II Attendant planning forms.
	- Planning Form A—Business Days
	- Planning Form B—Business Hours
	- Planning Form C—Announcement Time Reallocation
	- Planning Form D—Announcement Recordings
	- Planning Form E—Routing Plan
	- Planning Form F—Supervised Transfer Operations
	- Planning Form G—Blind Transfers
	- Planning Form H—Call Processing Options
	- Planning Form I—Individual Changes
	- **NOTE:** If you need planning forms, order them from the AT&T Customer Information Center, 1-800-432-6600. The document order number is 999-504-139.
- $\Box$ Have the MERLIN II Attendant installed by an authorized AT&T technician who has completed the following procedures:
	- Administered a port on a Basic Telephone (012) Module for each MERLIN II Attendant
	- Programmed your business schedule and route plans
	- Recorded your announcements
- ❑ Be sure you know your authorized caller code. See ["Changing the](#page-12-0) [Authorized Caller Code"](#page-12-0) in Section 2, ["Changing the Current](#page-11-1) [Settings"](#page-11-1) for more information about this code.

<span id="page-5-1"></span><span id="page-5-0"></span>The MERLIN 11 Attendant answers incoming calls on designated lines with a prerecorded message and directs the calls to the appropriate extension in your MERLIN II Communications System Release 3. The MERLIN II Attendant can help your business by answering calls immediately or after a delay to assist a busy receptionist. It can also answer calls when your company is closed for holidays and weekends, and after normal business hours.

**NOTE:** To avoid confusion between a human attendant and the MERLIN II Attendant, this document refers to the human attendant as the receptionist.

A prerecorded announcement can provide callers with "Announcements" information on how to reach certain departments or people within your company. Generally, a list of one digit numbers, known as routes, is provided so that callers can dial the department they need with the touch of a button. If appropriate, the announcement can also give callers the option to enter two to four digit extension numbers to reach employees directly.

For example, during normal business hours a car dealership directs customer calls to the MERLIN II Attendant so that callers hear the Day announcement which offers the following options:

> *"Thank you for calling ABC Motors... For Sales, dial 1... For Service, dial 2... For Parts, dial 3... For the receptionist, dial O... For a specific employee, dial the extension or hold for operator assistance. "*

**NOTE:** In the above example, the numbers **1,** 2, 3, and O are routes.

After the car dealership closes, calls are answered immediately by the MERLIN II Attendant and the Night announcement is played:

*"Thank you for calling ABC Motors. Our sales hours are 10:00 a.m. to 6:00 p.m. Monday through Saturday. If* you *are calling our Service Department, dial* 1 *now. If you know the extension number* of *the person you are calling, dial that number now. "*

If a caller does not enter a route or extension because he or she is calling from a rotary phone or does not know the extension, the call is automatically directed to the receptionist after a specified number of seconds (2 to 5). You can select the number of seconds by using the ["Call Processing Options"](#page-22-0) described in Section 2, ["Changing the Current Settings".](#page-11-2)

Callers using Touch-Tone phones can also bypass the announcement by diaIing the route or extension they want at any time during the message. Their calls are transferred immediately to the route or extension number they have selected.

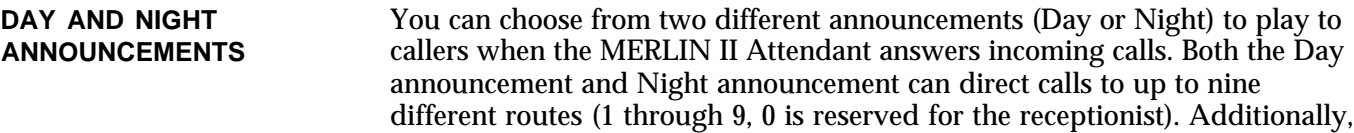

<span id="page-6-0"></span>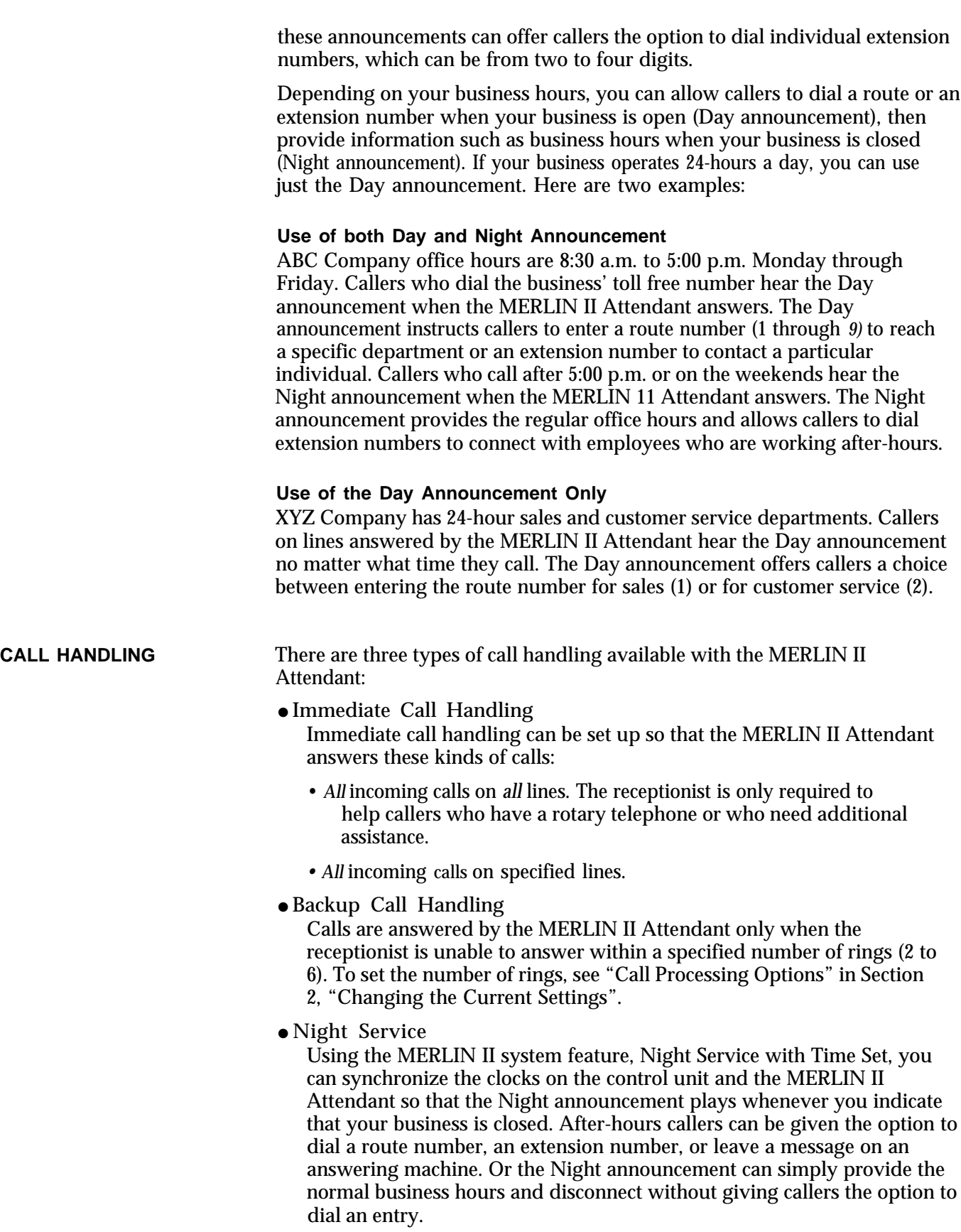

#### <span id="page-7-0"></span>**ALL TRANSFER** There are two ways to transfer calls with the MERLIN II Attendant:

#### ● Blind Transfer

The MERLIN II system *control* unit monitors the call after the MERLIN II Attendant transfers the caller to the route or extension number dialed. If the number is busy or the route or extension number is invalid, the call is transferred to the receptionist. Likewise, if the call is unanswered after a specified number of rings, the call rings at both the receptionist position and at the original number until it is answered or the caller hangs up.

The blind transfer method should be used unless there is another route or extension number that callers can logically choose if the first number they select is unavailable. For example, a caller to a car dealership who needs to make an appointment to have a car serviced would not want to talk to the sales department if the service department is busy.

#### ● Supervised Transfer

During a supervised transfer, calls are monitored by the MERLIN II Attendant until the call is completed or the caller hangs up. When a caller enters a route or extension number, the Hold announcement plays informing the caller to hold while the transfer is being completed. If the route or extension number dialed is available, the Connect announcement informs the person at the extension dialed that a call is being transferred. If the route or extension is unavailable, the Transfer Fail announcement plays to inform the caller that the call could not be completed. Sample messages are shown below:

#### Hold announcement

This announcement informs callers to hold until the transfer is completed.

Example: *"Please hold while your call is being transferred."*

#### Transfer Fail announcement

This announcement informs the caller when a call cannot be completed.

Example: *\*The extension you requested is busy. Please hold or dial another extension. "*

#### ► Connect announcement

This announcement informs the person at the extension dialed that a call is being transferred.

Example: *"A call is being transferred to you. "*

**NOTE:** You can also record an announcement that provides business hours or related information then disconnects without giving callers the option to enter a route or extension.

When a call is not answered or the extension is busy, the MERLIN 11 Attendant retrieves the call and handles it one of two ways:

 If another extension is programmed, supervised transfer should be used so that the MERLIN II Attendant can transfer the call to a secondary extension when the first (primary) extension is unavailable. When callers enter a route or extension number, the Hold announcement plays, and their calls are transferred to the first (primary) extension. If the first (primary) extension is busy or does not answer, the MERLIN II Attendant dials the secondary extension while the caller remains on hold. If the secondary extension is also

unavailable, the caller is taken off hold and the Transfer Fail announcement is played. The number of rings (2 to 6) allowed before a call is transferred from the first (primary) extension to the secondary extension is a programmable setting, see ["Call Processing Options"](#page-22-1) in Section 2, ['Changing the Current Setting".](#page-11-2)

- If a secondary extension is not programmed, the caller hears the Transfer Fail announcement when the route or extension dialed is busy or does not answer.
- **NOTE:** During a supervised transfer, the MERLIN 11 Attendant cannot answer another call until the call in progress is successfully completed or the caller hangs up.

There are three lights on the front of the MERLIN II Attendant unit (Figure l-l):

#### ● **power**

<span id="page-8-0"></span>**THE MERLIN II ATTENDANT UNIT**

This light indicates that the unit is powered on.

#### ● **battery**

Table 1-1 describes the meaning of the different light combinations when ac power is connected to the MERLIN II Attendant:

| Power<br>Light | <b>Battery</b><br>Light | Description                                      |  |
|----------------|-------------------------|--------------------------------------------------|--|
| On             | Off                     | <b>Battery charging</b>                          |  |
| On             | On                      | Battery fully charged                            |  |
| Off            | On)                     | Unit operating on battery power                  |  |
| Off            | Off                     | Unit not operating; refer to "Troubleshooting"   |  |
| ( )n           | <b>Blinking</b>         | Out of Service code; refer to "Troubleshooting." |  |

**TABLE 1-1 MERLIN II Attendant Front Panel Lights.**

The battery is fully charged after 18 hours of continuous ac powered operation.

#### ● **talking**

Lights when the MERLIN II Attendant answers and monitors a call.

<span id="page-9-0"></span>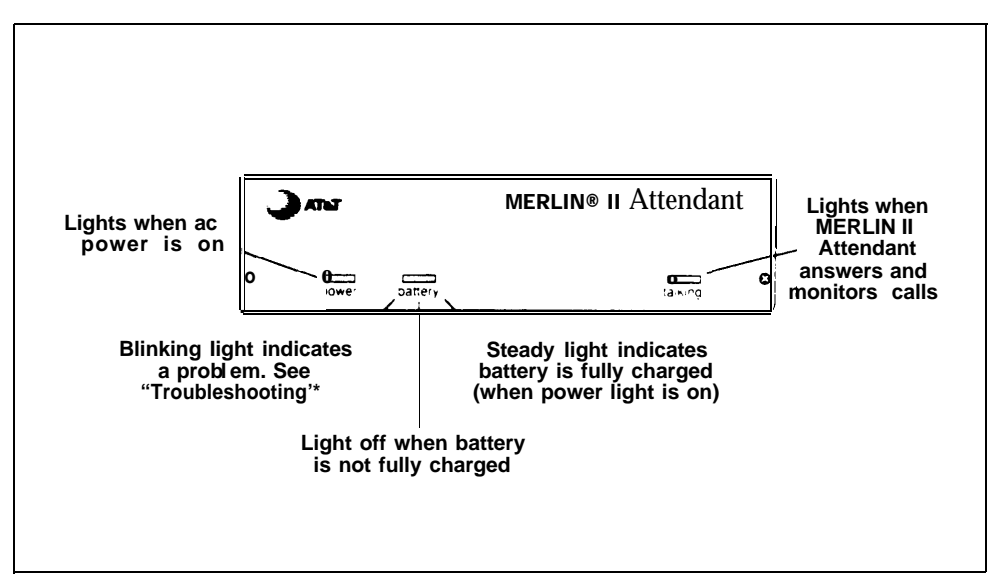

**FIGURE 1-1 Front view of the MERLIN II Attendant.**

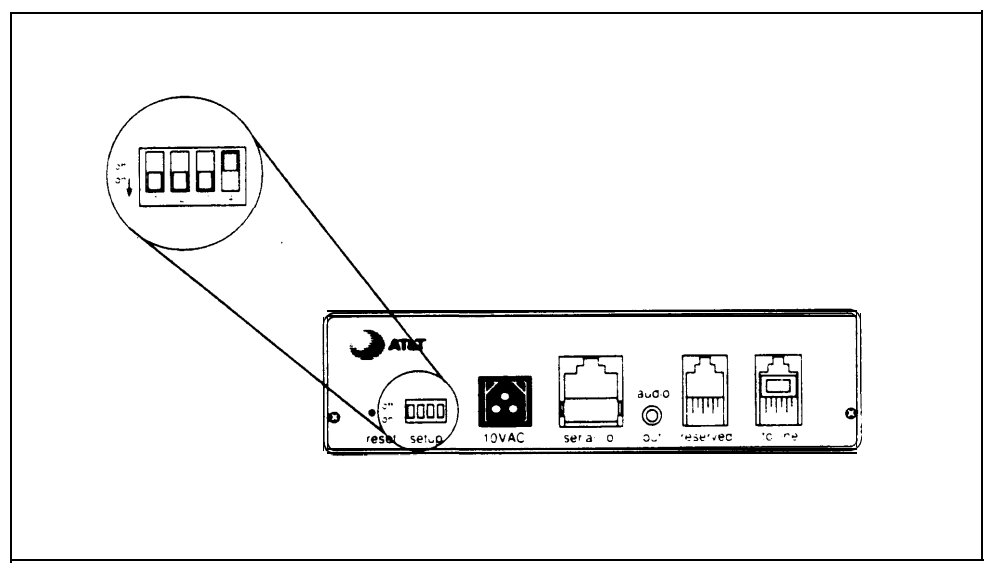

**FIGURE 1-2 Back view of the MERLIN II Attendant.**

Refer to Figure 1-2 for a diagram of the back of the MERLIN II Attendant unit and to the following paragraphs for its description.

• reset

This recessed button resets the MERLIN II Attendant. See ["Troubleshooting"](#page-25-2) for details.

setup switches  $\bullet$ There are four setup switches. Switches 1, 2, and 3 control the MERLIN 11 Attendant's response to a power outage; switch 4 is not used.

| <b>Switch</b> | On (Down)                                                                            | $\int$ (up)                                                                                       |
|---------------|--------------------------------------------------------------------------------------|---------------------------------------------------------------------------------------------------|
| 1             | Recorded announcements<br>are retained up to three<br>hours during a power<br>outage | Recorded announcements<br>are erased when a power<br>outage occurs                                |
| $\mathbf{2}$  | Routes and other<br>programming parameters<br>are retained during a<br>power outage  | Routes and other<br>programming parameters<br>are reset to defaults when<br>a power outage occurs |
| 3             | The MERLIN II Attendant<br>continues to answer calls<br>during a power outage        | The MERLIN II Attendant<br>does not answer calls<br>during a power outage                         |
|               | Not Used                                                                             | Not Used                                                                                          |

<span id="page-10-0"></span>**TABLE 1-2 Setup Switches**

**CAUTION:** Before disconnecting ac power from the MERLIN II Attendant, be sure that switches 1 and 2 are *on* (down). With this setting, the MERLIN II Attendant is placed on battery power so that your recorded announcements are saved up to three hours during a power outage (assuming the battery is fully charged) and routing plans and programming parameters are retained up to eight weeks.

#### ● **10 VAC**

This is the power connector.

● **serial i/o**

This is for diagnostic tests by an authorized AT&T technician.

● **audio out**

Not used

- **reserved** .
	- Not used
- **to line**

This connects the MERLIN II Attendant with the Basic Telephone (012) Module on the MERLIN II system control unit.

You may need to change one or more of the current settings for the MERLIN 11 Attendant if, for example, your business hours change or you need to reset the clock for daylight saving time. You can make these changes from a Touch-Tone telephone on-site or from a remote location, provided you use the proper authorized caller code.

<span id="page-11-6"></span><span id="page-11-5"></span><span id="page-11-4"></span><span id="page-11-3"></span><span id="page-11-2"></span><span id="page-11-1"></span><span id="page-11-0"></span>**CONFIRMATION TONE** When you program a feature correctly, you hear a two-beep confirmation tone. You hear a three-beep error tone when you enter a command incorrectly.

**PROGRAMMING FROM A MULTILINE PHONE** All programming for the MERLIN 11 Attendant should be done from a singleline Touch-Tone phone. However, if you are programming from a multiline phone (such as a MERLIN 11 system voice terminal) that is connected to the MERLIN II system control unit, you must enter an additional pound (#) sign each time a pound (#) sign appears in a programming command.

#### **REFERENCE TABLE FOR CHANGING SETTINGS**

Table 2-1 shows you where to find the appropriate information in this section.

#### **TABLE 2-1 Reference Table for Changing Settings**

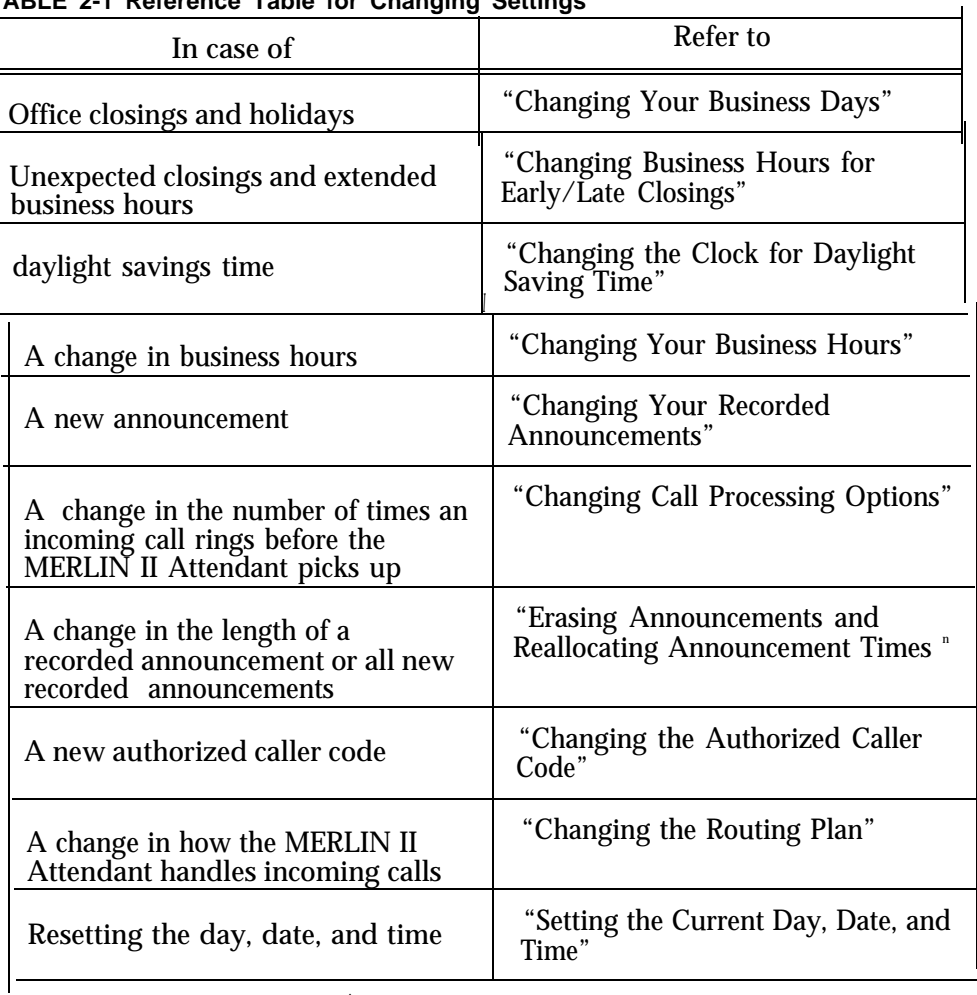

.

<span id="page-12-1"></span><span id="page-12-0"></span>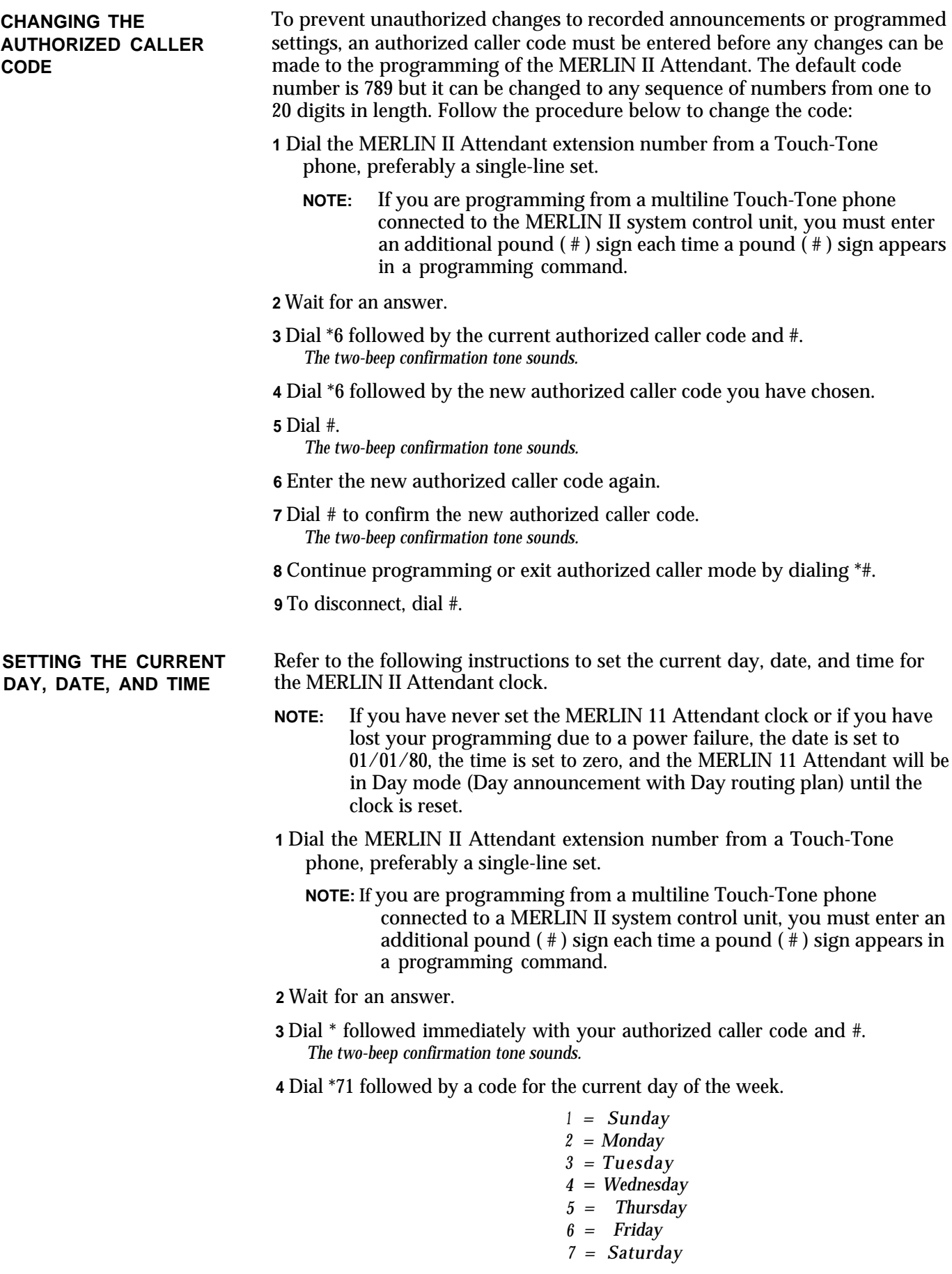

<span id="page-13-0"></span>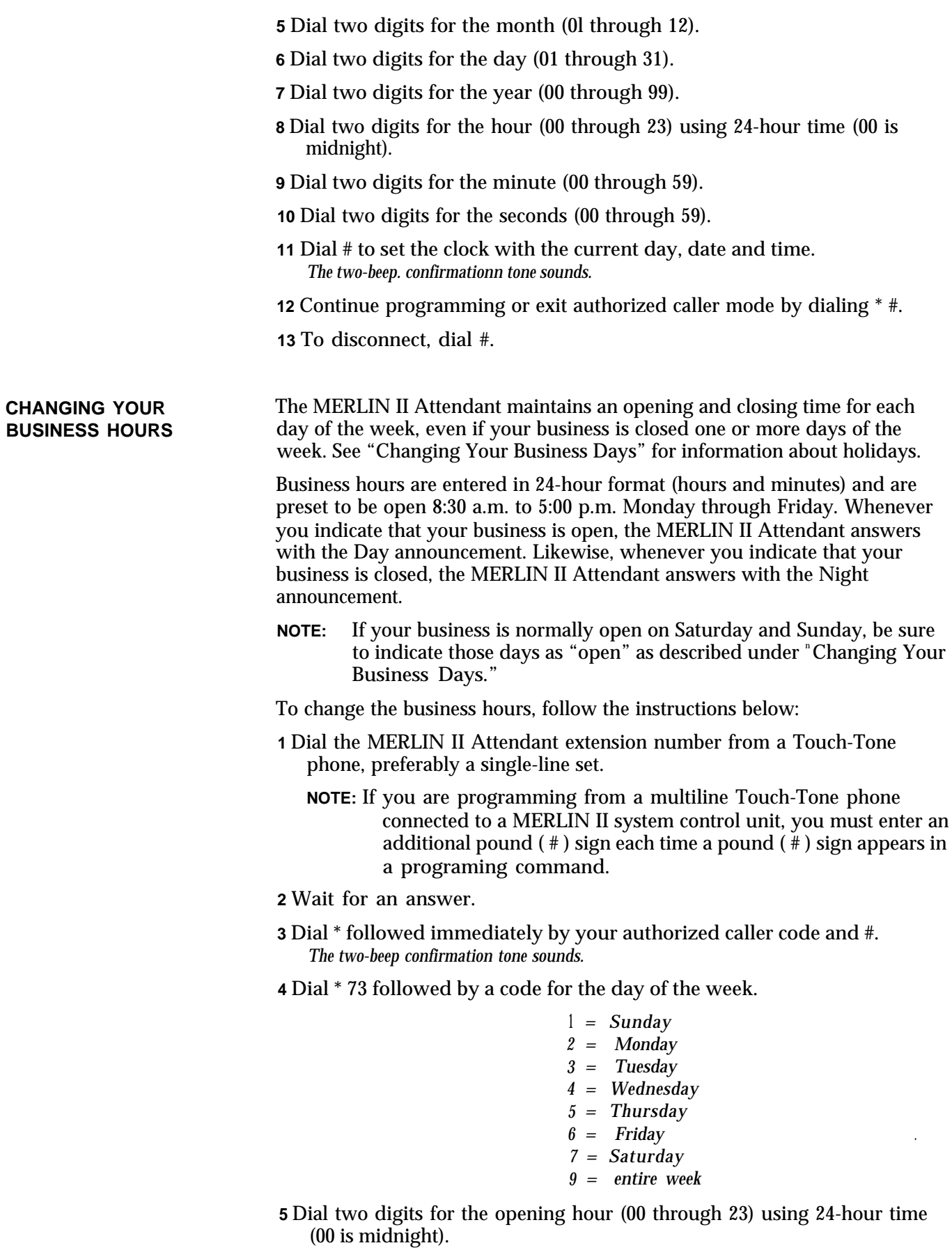

<span id="page-14-1"></span><span id="page-14-0"></span>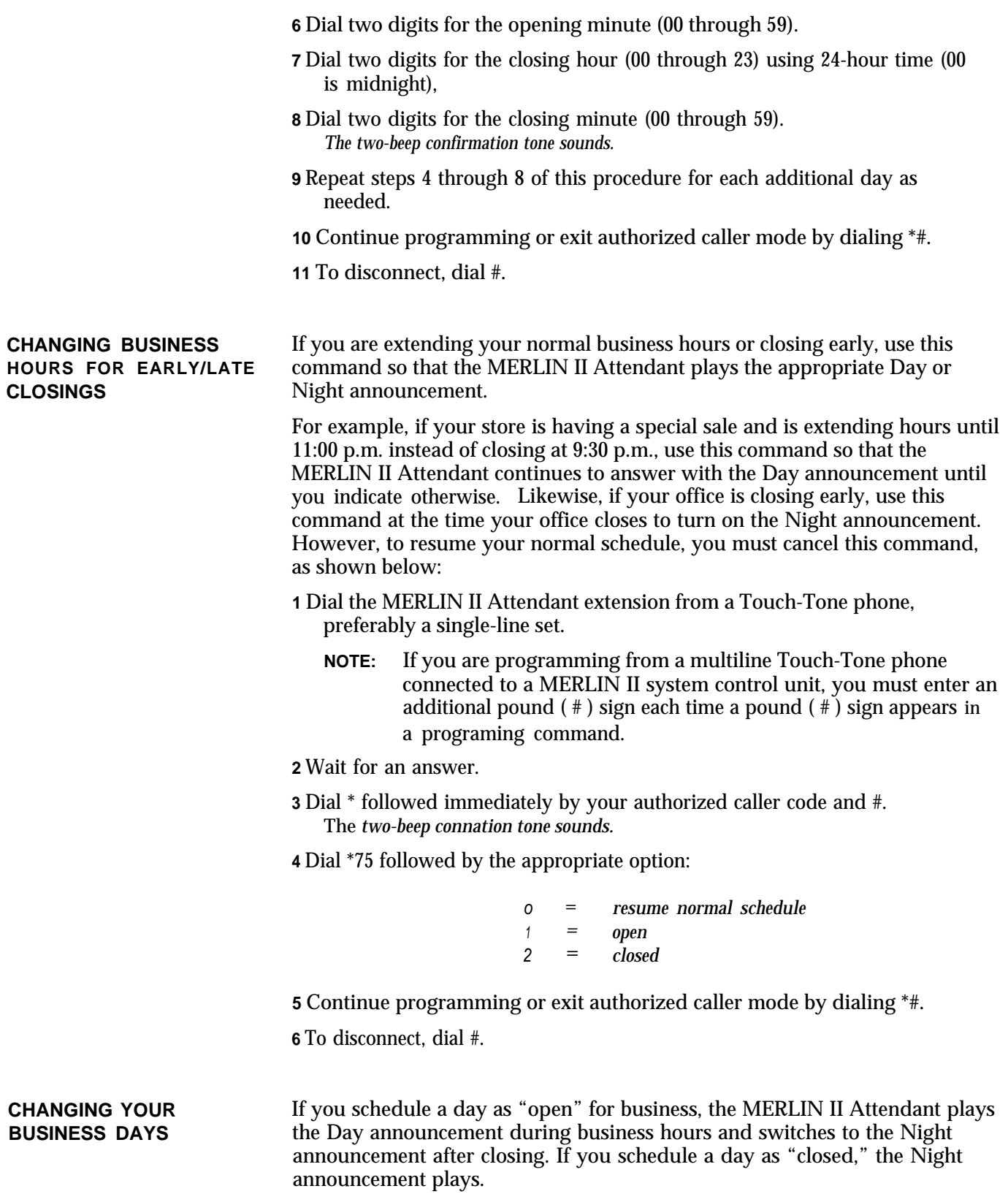

<span id="page-15-0"></span>To schedule for a holiday or business closing on a day that your business is usually open, use this command to enter the day as "closed" *up to six days before the closing. If* you choose the holiday closing, the MERLIN 11 Attendant automatically resumes your normal schedule at midnight without additional programming.

- **1** Dial the MERLIN 11 Attendant extension number from a Touch-Tone phone, preferably a single-line set.
	- **NOTE:** If you are programming from a multiline Touch-Tone phone connected to a MERLIN II system control unit, you must enter an additional pound ( # ) sign each time a pound ( # ) sign appears in a programming command.

**2** Wait for an answer.

- **3** Dial \* followed immediately by your authorized caller code and #. *The two-beep confirmaion tone sounds.*
- **4** Dial \*74 followed by a code for the day of the week.
	- **<sup>1</sup>** = *Sunday 2 = Monday 3 = Tuesday 4 = Wednesday 5 = Thursday 6 = Friday 7 = Saturday 9 = entire week*
- **5** Dial one digit to indicate whether the business is open or closed for the day entered or if it is closed for a holiday.
	- *<sup>1</sup>* = *Open 2* = *Closed 3 = Holiday*

*The two-beep confirmation tone sounds.*

- **6** Repeat steps 4 and 5 of this procedure for each day of the week, as needed.
- **7** Continue programming or exit authorized caller mode by dialing \* #.
- **8** To disconnect, dial #.

**CHANGING THE CLOCK** To adjust the MERLIN II Attendant's clock by one hour (for Daylight-Savings **FOR DAYLIGHT SAVING** Time), use the following instructions.

**TIME <sup>1</sup>**Dial the MERLIN II Attendant extension number from a Touch-Tone phone, preferably a single-line set.

> **NOTE:** If you are programming from a multiline Touch-Tone phone connected to a MERLIN II system control unit, you must enter an additional pound  $(*)$  sign each time a pound  $(*)$  sign appears in a programming command.

**2** Wait for an answer.

**3** Dial \* followed immediately by your authorized caller code and #. *The two-beep connation tone sounds.*

<span id="page-16-0"></span>**4** Dial \*72.

**5** Perform the appropriate procedure:

- Dial l to *add* one hour to the current time (normally used in the spring to begin Daylight-Savings Time).
- Dial 2 to *subtract* one hour from the current time (normally used in the fall to cancel Daylight-Savings Time). *The two-beep confirmation tone sounds.*

**6** Continue programming or exit authorized caller mode by dialing \*#.

**7** To disconnect, dial #.

**CHANGING YOUR RECORDED ANNOUNCEMENTS** There are five types of recorded announcements available with the MERLIN II Attendant: Day, Night, Transfer Fail, Hold, and Connect.

The total duration for all recorded announcements for the MERLIN II Attendant *cannot exceed 64 seconds.* Each recorded announcement has a default duration in seconds as follows:

**TABLE 2-2 Default Time Allocations for Recorded Announcements**

| Announcement  | Duration<br>(Seconds) |
|---------------|-----------------------|
| Day           | 20                    |
| Night         | 20                    |
| Transfer Fail | 14                    |
| Hold          | 5                     |
| Connect       | 5                     |
| Total         | 64                    |

When recording announcements be sure to speak clearly, using a normal tone of voice. When providing route numbers, pause between each one so that when the message is played the caller has an opportunity to hear the number he or she needs to enter. If you are transferring your announcements from a tape recorder, make sure the volume is not set too high.

- **NOTE:** If you exceed the allocated time when recording your announcement, an error tone is sounded. Always play back your announcements as indicated in step 7 to be sure they are recorded properly.
- **1** Dial the MERLIN II Attendant extension number from a Touch-Tone phone, preferably a single-line set.

**NOTE:** If you are programming from a multiline Touch-Tone phone connected to a MERLIN II system control unit, you must enter an additional pound ( # ) sign each time a pound ( # ) sign appears in a programming command.

- **2** Wait for an answer.
- **3** Dial \* followed immediately by the authorized caller code and #. *The two-beep confirmation tone sounds.*

<span id="page-17-1"></span><span id="page-17-0"></span>4 Dial \*4 followed by a code for the announcement you want to record.

 $1 = D a v$ 2 = *Night* 3 = *Transfer Fail 4 = Hold 5 = Connect*

**5** Record the appropriate announcement.

**6** When you are finished, dial #.

*The two-beep confirmation tone sounds.*

- **NOTE:** If there is a delay between the time you dial # and the confirmation tone there is additional time allocated for this announcement. To change the duration for this announcement, refer to the information under "Erasing Announcements and Reallocating Announcement Times".
- **7** To playback any recorded announcement, dial \*5 followed by the code for the announcement you want to play back.
	- *<sup>1</sup> = D a y 2* = *Night 3* = *Transfer Fail 4 = Hold 5 = Connect*
	- **NOTE:** If you hear a single beep when you attempt to play back an announcement, there is time allocated for the announcement but no announcement has been recorded.

**8** Continue programming or exit authorized caller mode by dialing \*#.

**9** To disconnect, dial #.

You can decrease the time allocated for an announcement to lengthen the **AND** time for another announcement *provided you do not exceed 64 seconds total* for *all the announcements.* For example, you can add 20 seconds to the Day **ANNOUNCEMENT TIMES** announcement if you are not using the Night announcement. To do this, you would use the procedure below to allocate 40 seconds to the Day announcement and 00 seconds to the Night announcement.

- **CAUTION:** Whenever you reallocate time to any announcement, you erase all announcements that are already recorded.
- **1** Dial the MERLIN II Attendant extension number from a Touch-Tone phone, preferably a single-line set.
	- **NOTE:** If you are programming from a multiline Touch-Tone phone connected to a MERLIN II system control unit, you must enter an additional pound  $(\#)$  sign each time a pound  $(\#)$  sign appears in a programming command.

**2** Wait for an answer.

**3** Dial \* followed immediately by your authorized caller code and #. *The two-beep confirmation tone sounds.*

**ERASING ANNOUNCEMENTS REALLOCATING**

**4** Dial \* 49.

**NOTE:** If you want to erase the announcements without reallocating time, skip to step 6.

<span id="page-18-0"></span>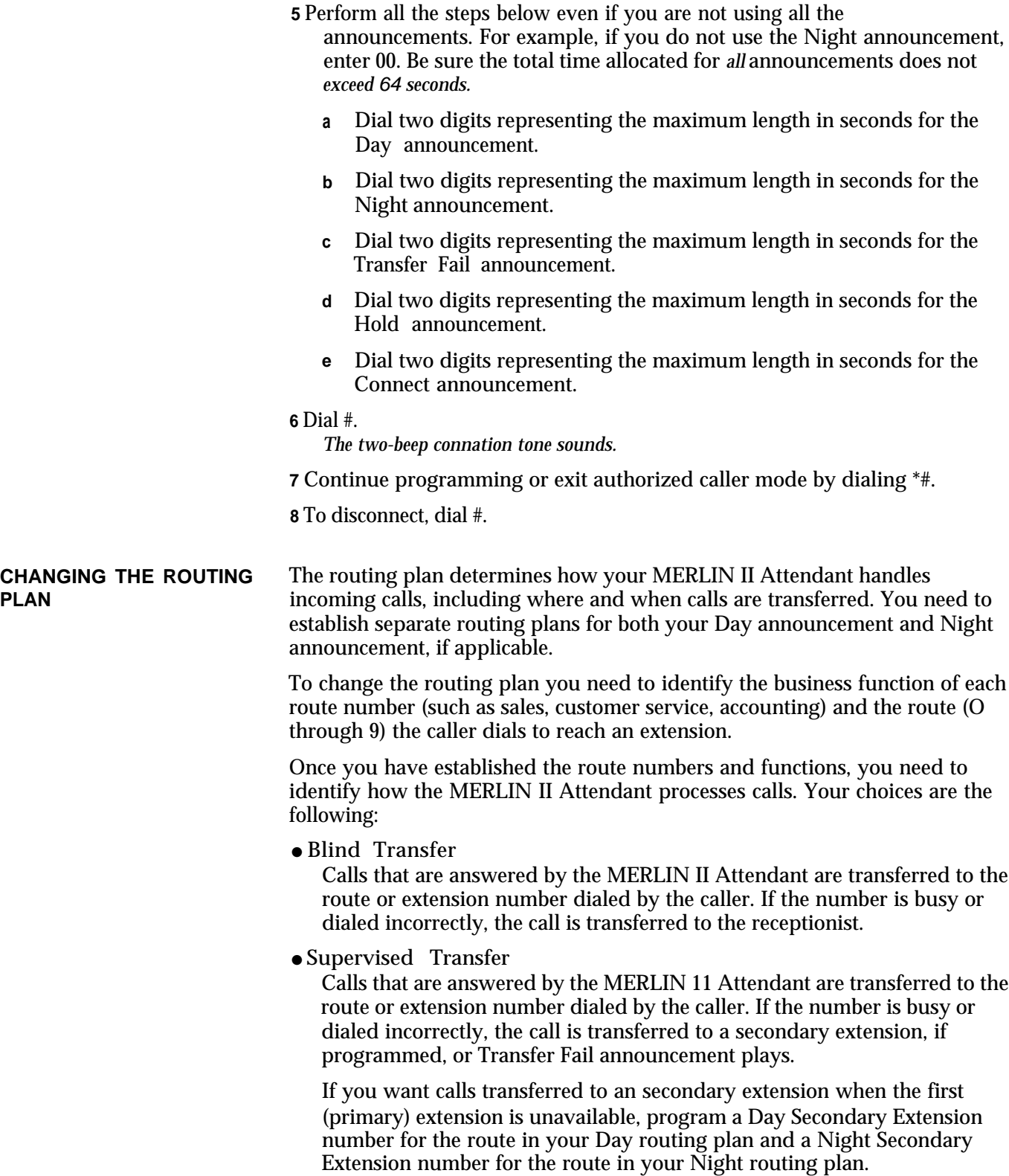

<span id="page-19-0"></span>**NOTE:** During a supervised transfer, the MERLIN II Attendant is unavailable to answer another call until the call in progress is successfully connected or the caller hangs up.

#### ● Disconnect

Generally used with the Night announcement when a business is closed, callers on lines answered by the MERLIN 11 Attendant hear the Night announcement but are not allowed to enter a route or extension number This transfer code should be programmed for route O, so that after the announcement plays calls are disconnected automatically without requiring an entry from the caller.

For example, callers who call the ABC Company after business hours hear this Night announcement:

*Thank you for calling ABC Company. Our office hours are 9:00 a.m. to 4:00 p.m. Monday through Saturday. Please call back during those hours.*

Refer to your MERLIN II Attendant Planning Form E to plan your routes. Then use the follow the instructions below for the type of transfer you are programming.

#### **Changing an Existing Route**

To make changes to an existing route (blind or supervised transfer), refer to Planning Form I and follow the steps below:

- **1** Dial the MERLIN II Attendant extension number from a Touch-Tone phone, preferably a single-line set.
	- **NOTE:** If you are programming from a multiline Touch-Tone phone connected to a MERLIN II system control unit, you must enter an additional pound  $(*)$  sign each time a pound  $(*)$  sign appears in a programming command.
- **2** Wait for an answer.
- **3** Dial \* followed immediately by your authorized caller code and #. *The two-beep confirmation tone sounds.*
- **4** Dial \*8.
- **5** Dial the route number (O through 9).
- **6** Dial the extension code.
	- **NOTE:** Day Secondary Extensions and Night Secondary Extensions are available only with supervised transfers.
		- *11 = Day Primay Extension 12 = Day Secondary Extension*
		- *21 = Night Primary Extension*
		- *22 = Night Secondary Extension*

**7** Dial the transfer code.

*1 = Supervised Transfer 2 = Blind Transfer 5 = Disconnect*

<span id="page-20-0"></span>**8** Dial the extension number where the caller will be connected.

**9** Dial ##.

*The two-beep confirmation tone sounds.*

**10** Continue programming or exit authorized caller mode by dialing \*#.

**11** To disconnect, dial #.

#### **Erasing an Existing Route**

If you need to eliminate a route you previously programmed, follow the procedure below:

- **1** Dial the MERLIN II Attendant extension number from a Touch-Tone phone, preferably a single-line set.
	- **NOTE:** If you are programming from a multiline Touch-Tone phone connected to a MERLIN II system control unit, you must enter an additional pound  $(*)$  sign each time a pound  $(*)$  sign appears in a programming command,
- **2** Wait for an answer.
- **3** Dial \* followed immediately by your authorized caller code and #. *The two-beep confirmation tone sounds.*
- **4** Dial \*8.
- **5** Dial the route number (0 through 9) you want to erase.
- **6** Dial the extension code of the route you want to erase.

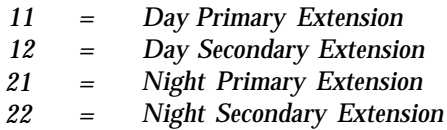

- **7** Dial 0, the transfer code for "No Operation. "
- **8** Dial ##. *The two-beep confirmation tone sounds.*
- **9** Continue programming or exit authorized caller mode by dialing \* #.
- **10** To disconnect, dial #.

#### **Programming a New Route for Blind Transfer**

To program a blind transfer, refer to Planning Form G and follow the steps below:

- **1** Dial the MERLIN II Attendant extension number from a Touch-Tone phone, preferably a single-line set.
	- **NOTE:** If you are programming from a multiline Touch-Tone phone connected to a MERLIN II system control unit, you must enter an additional pound  $(*)$  sign each time a pound  $(*)$  sign appears in a programming command.

**2** Wait for an answer.

**3** Dial \* followed immediately by your authorized caller code and #. *The two-beep confirmation tone sounds.*

<span id="page-21-0"></span>**4** Dial \* 8 followed immediately by the route number (O through 9).

**5** Dial the extension code:

*11 = Day Primary Extension 21 = Night Primary Extension*

**6** Dial the transfer code:

*2 = Blind Transfer 5 = Disconnect*

**7** Dial the extension number where the caller will be connected.

**NOTE:** The extension number for route O should be 720 or an extension number that is not in your dial plan. This allows calls transferred to the receptionist to appear on a line button and not on the receptionist's intercom button.

**8** Dial ##.

*The two-beep confirmation tone sounds.*

**9** Continue programming or exit authorized caller mode by dialing \*#.

**10** To disconnect, dial #.

#### **Programming a New Route for Supervised Transfer**

To program a supervised transfer, refer to Planning Form F and follow the steps below:

**1** Dial the MERLIN II Attendant extension number from a Touch-Tone phone, preferably a single-line set.

**NOTE:** If you are programming from a multiline Touch-Tone phone connected to a MERLIN 11 system control unit, you must enter an additional pound  $(*)$  sign each time a pound  $(*)$  sign appears in a programming command.

- **2** Wait for an answer.
- **3** Dial \* followed immediately by your authorized caller code and #. *The two-beep confirmation tone sounds.*
- **4** Dial \* 3 followed by a route number (O through 9 ) and the Day Primary Extension number.
	- **NOTE:** The extension number for route O should be 720 or an extension number that is not in your dial plan. This allows calls transferred to the receptionist to appear on a line button and not on the receptionist's intercom button.

**5** Dial #.

**6** Dial the Day Secondary Extension number.

**7** Dial #.

- **8** Dial the Night Secondary Extension number.
- 9 Dial #. . *The two-beep confirmation tone sounds.*

**10** Continue programming or exit authorized caller mode by dialing \*#.

**11** To disconnect, dial #.

#### <span id="page-22-2"></span><span id="page-22-1"></span><span id="page-22-0"></span>**CHANGING CALL** This section contains a list of ringing options and time delays that you can **PROCESSING OPTIONS** adjust for your business' needs. It also lists several options to improve call processing of extension numbers. If you offer callers the option to enter individual extension numbers so that they can be connected to employees' telephones directly without being transferred by the receptionist, these commands can improve the processing of those calls. Call transfers to extensions can be expedited when the MERLIN II Attendant knows which extensions are valid in your MERLIN II system and what the number of digits are in an extension (two to four). For example, if you indicate that only 2-digit extension numbers ranging from 10 to 55 are available in your system, once a caller enters two numbers, the MERLIN 11 Attendant quickly determines if the extension number is valid and immediately transfers the call without -waiting for further input from the caller. **NOTE:** Occasionally a MERLIN II system may have extension numbers composed of various numbers of digits. For example, a system may include extension numbers 29 (a two-digit extension) *and* 2489 (a four-digit extension). In systems for which the number of digits is mixed, you must set the "Extension Digits" Call Processing Option to 19. "Lowest Extension" and "Highest Extension" Call Processing Options cannot be used when "Extension Digits" is set to 19. Table 2-3 gives a description of the call processing options, the default setting for each one, and the possible settings you can use. The last column can be used to record the current setting. Refer to Planning Form H and the programming instructions following the table to change any of the values listed.

<span id="page-23-0"></span>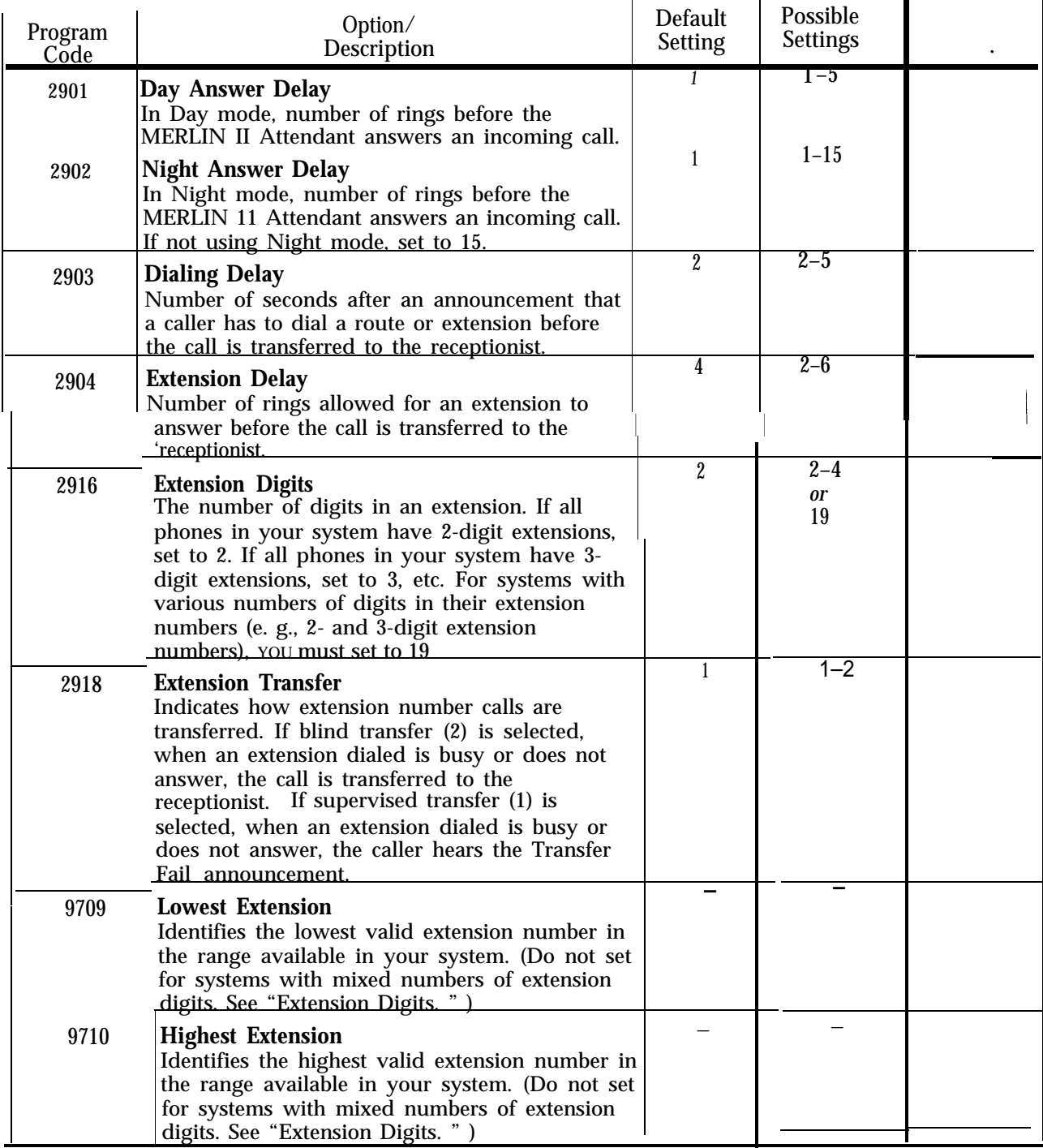

#### **TABLE 2-3 Call Processing Options**

<span id="page-24-0"></span>To change any of these Call Processing Options:

- **1** Dial the MERLIN II Attendant extension number from a Touch-Tone phone, preferably a single-line set.
	- **NOTE: If** you are programming from a multiline Touch-Tone phone connected to a MERLIN II system control unit, you must enter an additional pound  $(*)$  sign each time a pound  $(*)$  sign appears in a programming command.
- **2** Wait for an answer.
- **3** Dial \* followed immediately by your authorized caller number and #. *The two-beep combination tone sounds.*
- **4** Dial \* followed by "Program Code" shown on Table 2-3.
	- *2901 <sup>=</sup> Day Answer Delay 2902 <sup>=</sup> Night Answer Delay 2903 <sup>=</sup> Dialing Delay 2904 <sup>=</sup> Extension Delay 2916 <sup>=</sup> Extension Digits 2918 <sup>=</sup> Extension Transfer 9709 <sup>=</sup> Lowest Extension 9710 <sup>=</sup> Highest Extension*
- **5** Dial the number you have entered under "Current Setting".
- **6** Dial #. *The two-beep confirmation tone sounds.*

**NOTE:** Commands 9709 and 9710 require an additional # to enter.

- **7** Continue programming or exit authorized caller mode by dialing \* #.
- **8** To disconnect, dial #.

<span id="page-25-4"></span><span id="page-25-3"></span><span id="page-25-2"></span><span id="page-25-1"></span><span id="page-25-0"></span>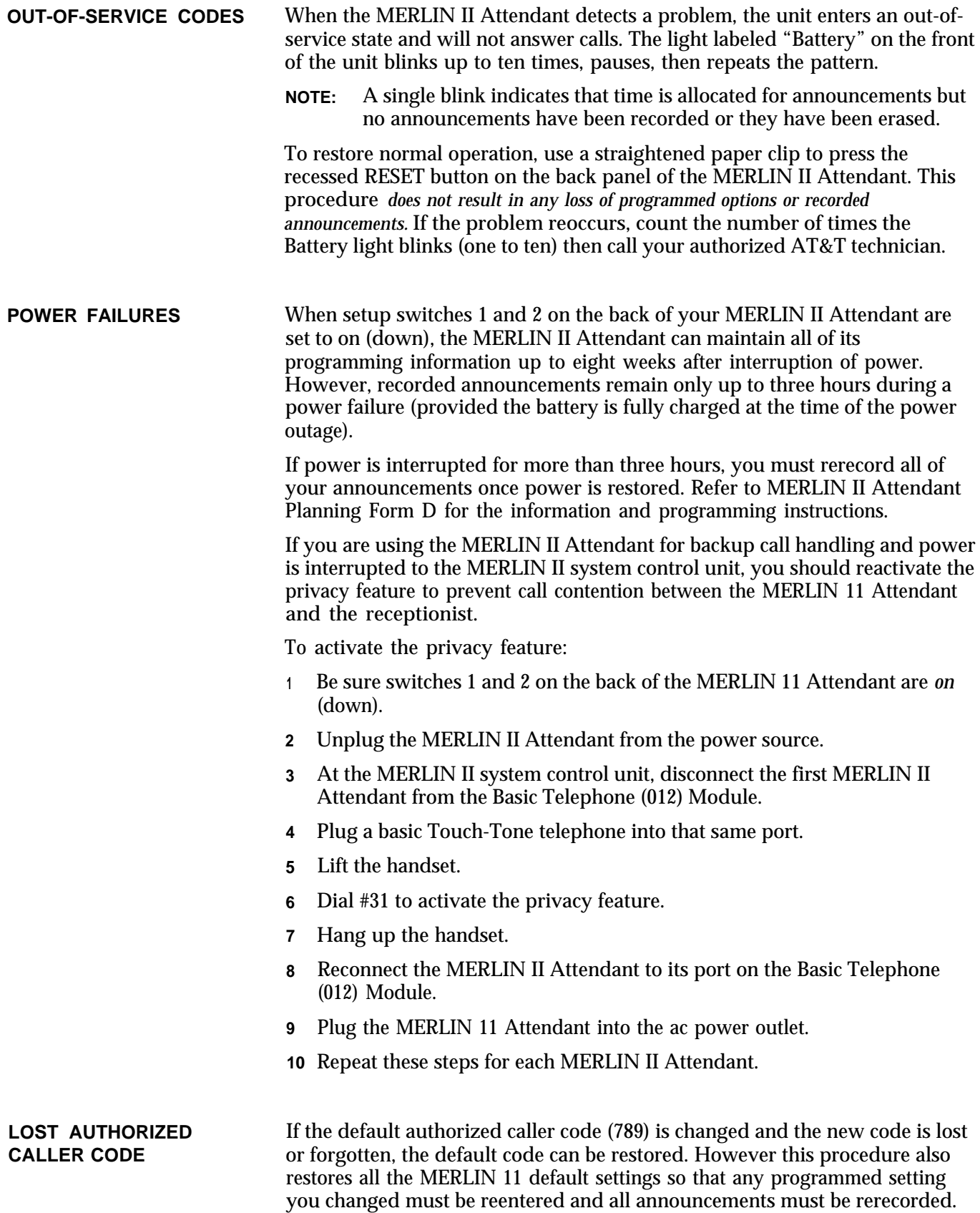

<span id="page-26-0"></span>To restore the default code:

- **1** On the back of the MERLIN II Attendant, set switches 1 and 2 to *off* (up).
- **2** Unplug the MERLIN 11 Attendant from ac power.
- **3** Wait 30 seconds.
- **4** With switches 1 and 2 still *off* (up), plug the MERLIN II Attendant back into its power source.
- **5** Reset switches 1 and 2 to *on* (down).
- **6** Use the appropriate MERLIN II Attendant Planning Forms to reprogram your settings and rerecord your announcements.

## <span id="page-27-0"></span>**A**

ac power, [1-7](#page-10-0) Announcements, [3-1](#page-25-3) changing, [2-6](#page-16-0) – [2-7](#page-17-0) Day, [2-3](#page-13-0) duration, [2-6](#page-16-0) erasing, [2-7](#page-17-0) – [2-8](#page-18-0)  $Night, 2-3$  $Night, 2-3$ playing back, [2-6,](#page-16-0) [2-7](#page-17-0) reallocating allotted time, [2-7](#page-17-0) – [2-8](#page-18-0) Audio out, [1-7](#page-10-0)

## **B**

Backup call handling, [1-3](#page-6-0) Basic Telephone (012) Module, [1-7](#page-10-0) Battery light, [1-5,](#page-8-0) [3-1](#page-25-3) Blind transfer, [1-4,](#page-7-0) [2-8,](#page-18-0) [2-10 –](#page-20-0) [2-11](#page-21-0) Business days, changing, [2-4-](#page-14-1) [2-5](#page-15-0) Business hours, changing, [2-3 –](#page-13-0) [2-4](#page-14-1) Button, reset, [3-1](#page-25-3)

## **C**

Call handling, [1-3-](#page-6-0) [1-5](#page-8-0) Call processing options, [1-2,](#page-5-1) [1-3,](#page-6-0) [1-5](#page-8-0) changing, [2-12](#page-22-2) – [2-14](#page-24-0) Call transfer, [1-4](#page-7-0) Caller code, [3-1-](#page-25-4) [3-2](#page-26-0) changing, [2-2](#page-12-1) Changing announcements, 2-6- [2-7](#page-17-0) business days,  $2-4 - 2-5$  $2-4 - 2-5$ business hours, 2-3-24 call processing options, [2-12](#page-22-2) – [2-14](#page-24-0) settings (reference table), [2-1](#page-11-6) Clocks,  $1-3$ changing for Daylight-Savings Time, [2-5](#page-15-0) – [2-6](#page-16-0) setting, [2-2](#page-12-1) – [2-3](#page-13-0) Confirmation tone, [2-1](#page-11-6) Connect announcement, [1-4](#page-7-0) Connectors[, 1-7](#page-10-0)

## **D**

Day announcement, [1-2 –](#page-5-1) [1-3,](#page-6-0) [2-3](#page-13-0) for late closing, [2-4](#page-14-1) Day answer delay, [2-13](#page-23-0) Day mode, [2-2](#page-12-1) Day Secondary Extension number, [2-8,](#page-18-0) [2-9](#page-19-0) Daylight-Savings Time, [2-5](#page-15-0) – [2-6](#page-16-0) Dialing delay, [2-13](#page-23-0) Disconnect, [2-9](#page-19-0)

## **E**

Erasing an existing route, [2-10](#page-20-0) Erasing announcements, [2-7-](#page-17-1) [2-8](#page-18-0) Error tone, [2-1](#page-11-6) Extension numbers, [1-2](#page-5-1)

## **F**

FCC Notification Information, [1](#page-3-1) Front panel, [1-5](#page-8-0)

## **H**

Hold announcement, [1-4](#page-7-0)

## **I**

Immediate call handling, [1-3](#page-6-0) Invalid, route or extension number, [1-4](#page-7-0)

## **L**

Lights battery[, 1-5,](#page-8-0) [3-1](#page-25-3) meaning of, [1-5](#page-8-0) power,  $\overline{1}$ -5 talking, [1-5](#page-8-0)

## **N**

Night announcement, [1-2](#page-5-1) – [1-3,](#page-6-0) [2-3](#page-13-0) for early closing, [2-4](#page-14-1) Night answer delay, [2-13](#page-23-0) Night Second[ary Extension number,](#page-6-0) [2-8,](#page-18-0) [2-9](#page-19-0) Night Service, 1-3

### **0**

Out-of-service codes, [1-5,](#page-8-0) [3-1](#page-25-3)

## **P**

Planning forms, [1-1](#page-4-1) Playing back announcements, [2-6,](#page-16-0) [2-7](#page-17-0) Power connector, [1-7](#page-10-0) disconnecting, [1-7](#page-10-0) failure, [2-2,](#page-12-1) [3-1](#page-25-3) light, [1-5](#page-8-0) Primary extension, [1-4](#page-7-0) Privacy feature, [3-1](#page-25-3)

## **R**

Reserved, [1-7](#page-10-0) Reset button, [1-6,](#page-9-0) [3-1](#page-25-3) Ringing options, changing, [2-12](#page-22-2) – [2-14](#page-24-0) Rotary phone[, 1-2,](#page-5-1) [1-3](#page-6-0) Routes, [1-2](#page-5-1) Routing plan changing an existing route, [2-9 -](#page-19-0) [2-10](#page-20-0) erasing an existing route, [2-10](#page-20-0) programming for blind transfer, [2-10](#page-20-0) – [2-11](#page-21-0) programming for supervised transfer, [2-11](#page-21-0) – [2-12](#page-22-2)

## **S**

Secondary extension, [1-4,](#page-7-0) [1-5](#page-8-0) Serial i/o[; 1-7](#page-10-0) Settings, changing (reference table), [2-1](#page-11-6) Setup switches[, 3-1](#page-25-3) Supervised transfer, [1-4,](#page-7-0) [2-8 -](#page-18-0) [2-9,](#page-19-0) [2-11 -](#page-21-0) [2-12](#page-22-2)

## **T**

Talking light, [1-5](#page-8-0) To line, [1-7](#page-10-0) Touch-Tone phones[, 1-2](#page-5-1) Transfer Fail announcement[, 1-4,](#page-7-0) [1-5](#page-8-0)

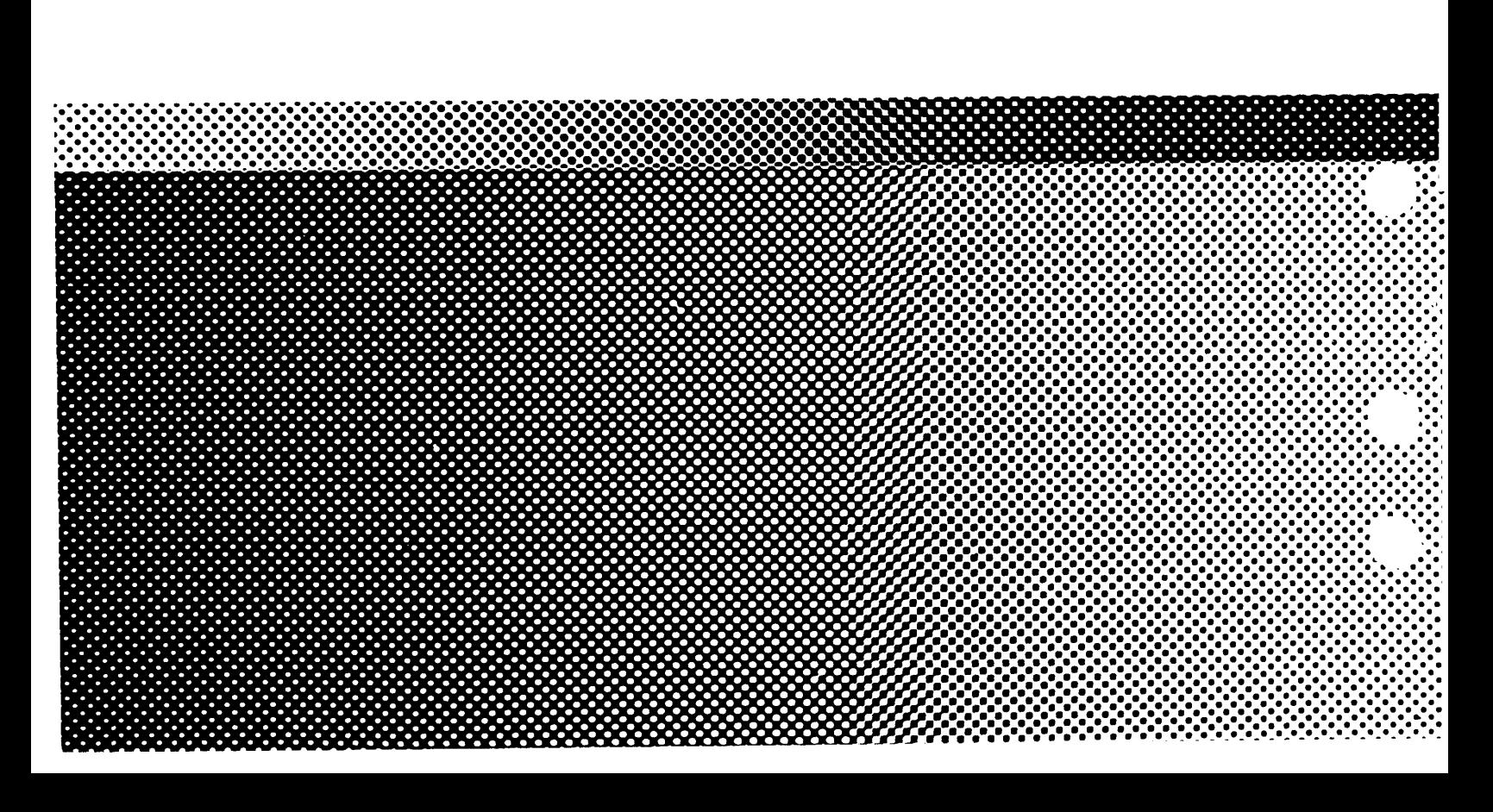

**999-504-140**